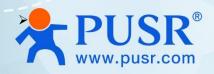

# Wi-Fi Serial Device Server USR-W660

**User Manual** 

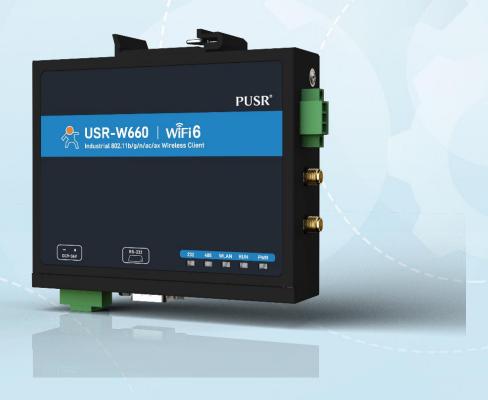

V2.0

# **Be Honest & Do Best**

Your Trustworthy Smart Industrial IoT Partner

# Content

| 1. Introduction                         | 4 -  |
|-----------------------------------------|------|
| 1.1. Features                           | 4 -  |
| 2. Get Started                          | 5 -  |
| 2.1. Login router                       | 5 -  |
| 2.2. Brief introduction of the webpage  | 6 -  |
| 3. Status & System                      | 6 -  |
| 3.1. System Status                      | 6 -  |
| 3.2. Name and password                  | 7 -  |
| 3.3. Reboot timer                       | 7 -  |
| 3.4. HTTP port                          | 8 -  |
| 3.5. NTP                                | 9 -  |
| 3.6. System log information             | 9 -  |
| 3.7. Parameters backup/firmware upgrade | 10 - |
| 4. Network introduction                 | 12 - |
| 4.1. WAN interface                      | 12 - |
| 4.1.1. DHCP Client                      | 12 - |
| 4.1.2. Static IP                        | 13 - |
| 4.1.3. PPPoE                            | 13 - |
| 4.2. LAN interface                      | 14 - |
| 4.2.1. General setup                    | 15 - |
| 4.2.2. DHCP Server                      | 15 - |
| 4.3. Network switch (Network priority)  | 16 - |
| 4.4. Wireless AP                        | 17 - |
| 4.4.1. Wi-Fi settings of 2.4 & 5.8G     | 17 - |
| 4.4.2. Client information               | 18 - |
| 4.5. WWAN settings (STA mode)           | 19 - |
| 4.5.1. 2.4G/5.8G STA configuration      | 19 - |
| 4.5.2. AP information                   | 20 - |
| 4.6. DHCP function                      | 21 - |
| 4.7. WAN/LAN switching                  | 22 - |
| 4.8. Network diagnostics                | 22 - |
|                                         |      |

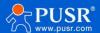

### USR-W660 User Manual

| 5. Serial device server function             | 23 - |
|----------------------------------------------|------|
| 5.1. Serial port settings                    | 23 - |
| 5.1.1. Time triggered mode                   | 24 - |
| 5.1.2. Length trigger mode                   | 25 - |
| 5.2. Communication settings (TCP/UDP socket) | 25 - |
| 5.2.1. TCPC Mode(TCP Client)                 | 26 - |
| 5.2.2. TCPS Mode(TCP Server)                 | 28 - |
| 5.2.3. UDPC Mode(UDP Client Mode)            | 30 - |
| 5.2.4. UDPS Mode(UDP Server)                 | 32 - |
| 5.2.5. MQTT Mode                             | 33 - |
| 5.2.6. HTTPD Mode(HTTP client)               | 38 - |
| 5.2.7. Heartbeat / Registration package      | 39 - |
| 5.3. Advanced settings                       | 40 - |
| 6. Service function                          | 42 - |
| 6.1. USR Cloud                               | 42 - |
| 6.2. DDNS                                    | 42 - |
| 6.2.1. Supported Services                    | 42 - |
| 6.2.2. User Defined DNS Service              | 44 - |
| 6.3. SNMPD                                   | 45 - |
| 7. Contact Us                                | 46 - |
| 8. Disclaimer                                | 46 - |

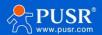

### 1. Introduction

USR-W660 is a WIFI6 industrial wireless client with high speed, wide connection, low latency and high stability. The measured speed of WIFI6 is up to more than 700Mbps. It can carry more than 8 WIFI clients in AP mode. It has rich hardware interfaces: integrated WIFI6 technology, 1\*RS232, 1\*RS485, Ethernet port (1LAN+1WAN/LAN), supports AP/AP+STA/bridging mode, and can provide stability and reliability for different scenarios and different industries. networking solution.

This product adopts industrial-grade standards, wide temperature and voltage, strong hardware protection, and has passed a number of harsh environment tests; it has 1\*RS232/1\*RS485 serial port, supports MODBUS, MQTT, TCP, UDP and other transmission protocols; built-in It has dual software and hardware watchdogs, fault self-recovery and other mechanisms; it can adapt to different industry scenarios and still operate stably and reliably in harsh and harsh environments. The device supports single-link fast roaming. In a wireless LAN composed of multiple APs, roaming can be achieved without the need for APs to perform switching operations.

This product has standard DIN-rail installation and ear-mounting installation methods, and is widely used in scenarios that require WIFI centralized large-scale connection and low-latency requirements, such as: AGV cars, inspection robots, sorting manipulators, smart warehousing, smart Medical care, smart factories, video surveillance, unmanned parking lots, industrial automation, smart transportation, smart cities and other scenarios.

### 1.1. Features

### Stable and reliable

- ◆Fully industrial design, protection grade IP30;
- ◆Supports horizontal desktop placement, wall-mounted, and rail-mounted installation;
- ◆Wide voltage DC 9-36V input, with power reverse protection;
- ◆Industrial grade wide temperature -25°C~+70°C wide temperature design, EMC level 3 protection;
- ◆Built-in hardware watchdog, fault self-detection, self-repair, and firmware backup and restoration functions to ensure system stability and not crash;

### Flexible networking

- ◆Support WIFI6 technology (IEEE 802.11 ax), support dual-band WIFI (2.4G and 5.8G) AP/AP+STA/bridge mode arbitrary networking; Support fast roaming, network switching as low as 100ms;
- ◆Supports 1 Gigabit WAN/LAN and 1 Gigabit LAN port;
- ◆Supports RS232/RS485, making serial port data collection easier;
- ◆Compatible with mainstream industrial protocols: TCP/UDP/MODBUS/HTTP/MQTT/SNMP, etc.;

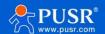

◆Supports connection to mainstream cloud platforms such as Alibaba Cloud and Amazon Cloud, allowing devices to easily connect to the cloud;

### Powerful

- ◆Supports a complete anti-drop mechanism to ensure the stability of data transmission;
- ◆Supports wired/STA multi-network intelligent backup function to keep links open at all times;
- ◆Supports PUSR Cloud service. You can open the built-in web page of the wireless client through Renren Cloud for remote operation and maintenance, which facilitates centralized management of equipment systems and improves operation and maintenance efficiency;
- ◆Supports SNMP, NTP time calibration, MAC-IP binding, anti-question restrictions and other features Function.

### 2. Get Started

# 2.1. Login router

Power on the USR-W660 device, connect PC to USR-W660 via LAN port or via Wi-Fi, users can login router via Chrome or the other browser. The default network parameters are shown in the following table:

Table 1. Default network parameters

| Parameter      | Default value |
|----------------|---------------|
| SSID           | USR-W660-xxxx |
| LAN IP         | 192.168.1.1   |
| Username       | admin         |
| Password       | admin         |
| Wi-Fi password | None          |

Open the browser, enter 192.168.1.1 in the URL blank, and press Enter, it will navigate to the following webpage. After entering the login password, clicking login, the web page will show configuration page of USR-W660.

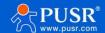

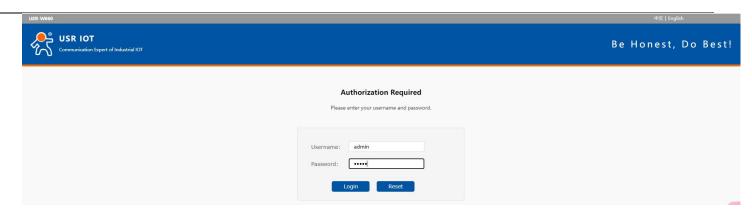

Figure 1. Login Page

# 2.2. Brief introduction of the webpage

On the left side of the web page is a tab page where you can specifically set some parameters of the module.

- >Status: Mainly displays the device's name information, firmware version, routing table, running status, serial port communication status, etc.;
- Network: WAN, LAN, network switching, wireless WiFi hotspot, wireless client, DHCP, network port mode, network diagnosis;
- Serial port server function: serial port parameter setting, communication protocol setting, network AT configuration, serial port heartbeat configuration, no data Reconnection and restart settings;
- ➤ Service functions: manned cloud service, DDNS, SNMP service;
- System: host name/password settings, scheduled restart, HTTP port settings, NTP time synchronization, access restrictions, logs, backup/upgrade, factory reset, restart, etc.

# 3. Status & System

# 3.1. System Status

Overview of product information, memory usage, network connection status, connected sites, serial port server communication, routing table, DHCP allocation.

- 6 -

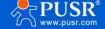

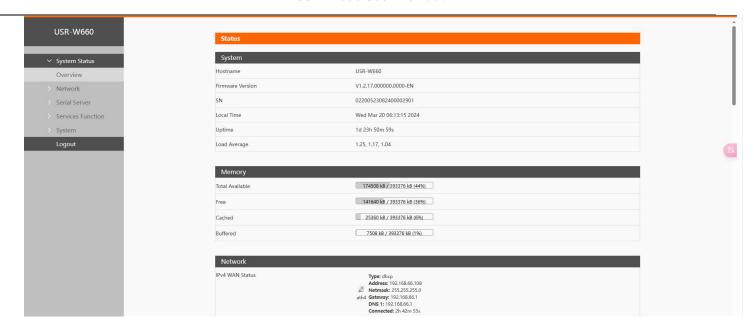

Figure 2. System Status

# 3.2. Name and password

The default password can be changed, and the default password is root, and the username cannot be set. This password is the management password (webpage login password). The default host name of the wireless client is USR-W660-XXXX.

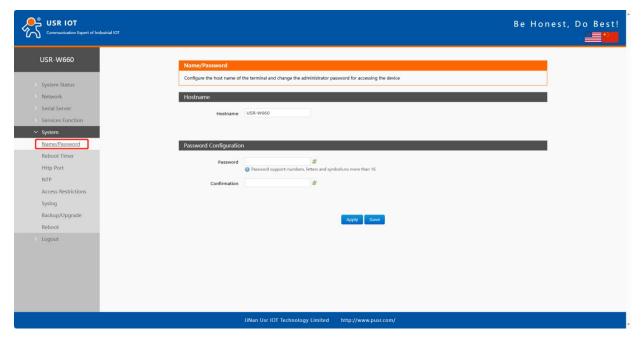

Figure 3. Name and password settings

### 3.3. Reboot timer

The wireless client can be managed to restart regularly at any time of the day, week, or month, and the running cache can be cleared regularly to improve the stability of the wireless client operation. The page setup is

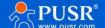

as follows.

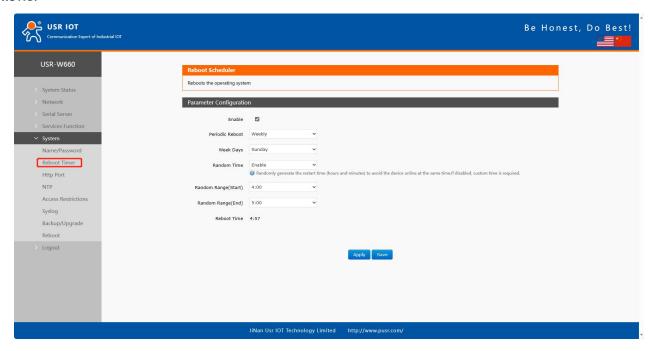

Figure 4. Restart Schedule Settings

# 3.4. HTTP port

USR-W660 can set the login web port number to prevent non-operation and maintenance personnel from easily logging into the wireless client for configuration.

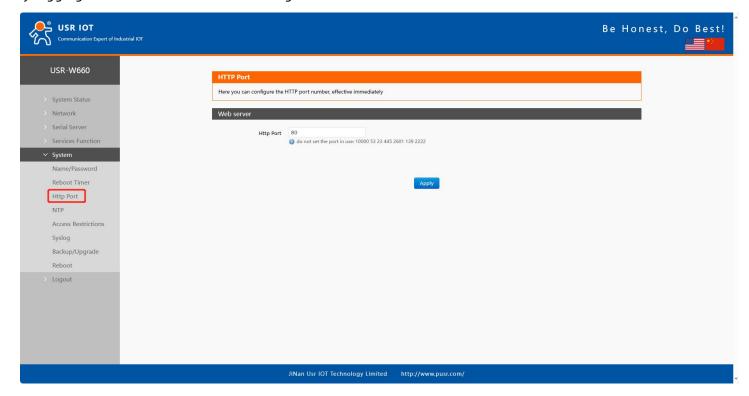

Figure 5. HTTP Port settings

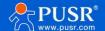

### 3.5. NTP

- >Time synchronization: The local time can be synchronized through "Sync Browser Time" and the default time zone of the wireless client can be set.
- >NTP calibration: The wireless client can perform network time adjustment, and the NTP client function is enabled by default.

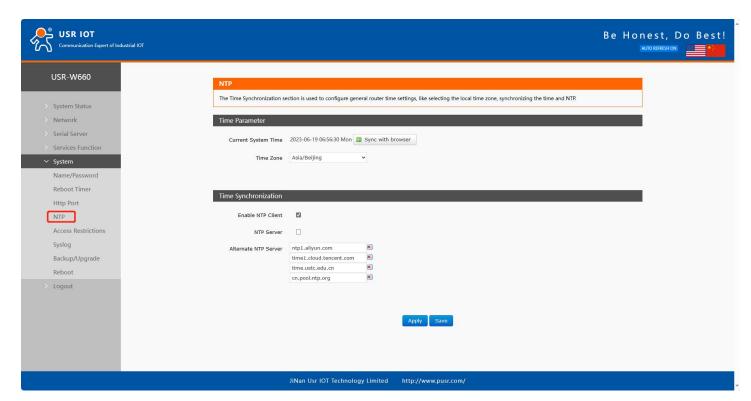

Figure 6. NTP settings

# 3.6. System log information

Log is divided into remote log and local log, located in the system-log function menu.

### Remote log

- >Remote log server: IP of the remote UDP server. When the IP is 0.0.0.0, remote log is not enabled;
- >Remote log server port: remote UDP server port;

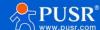

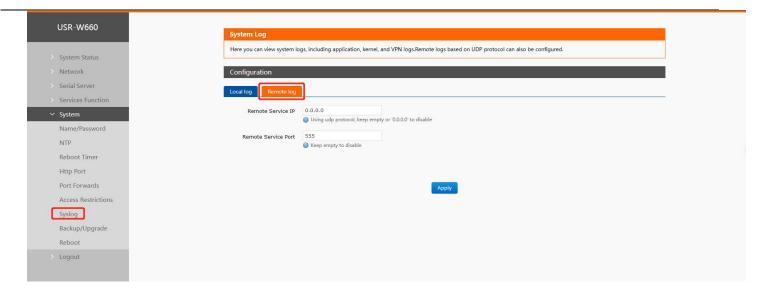

Figure 7. Remote Log

### Local log

- ➤ Kernel log level: supports debugging, information, attention, warning, error, fatal error, alert, emergency, a total of 8 levels; debugging is the lowest and emergency is the highest in order; Application log level: same as above;
- Logs (kernel, application) support instant viewing, clearing, and log file export.

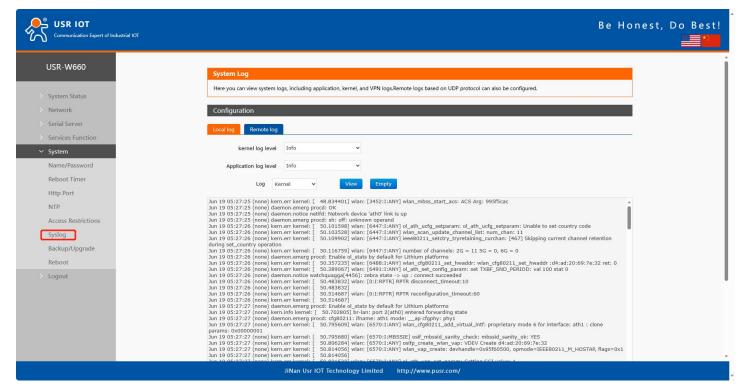

Figure 8. Local Log

# 3.7. Parameters backup/firmware upgrade

Parameter backup: Click the "Download Backup" button to back up the current parameter file as a

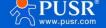

compressed package file, such as backup- USR-W660-2022-04-20.tar.gz, and save it locally.

Parameter upload: Upload the parameter file (such as backup-USR-W660-2022-04-20.tar.gz) to the wireless client, then the parameter file will be saved and take effect.

### Note:

- >The configuration file of USR-W660 must be imported, otherwise configuration confusion may occur;
- Try to import and configure the same version of firmware. Large version differences may cause configuration confusion.

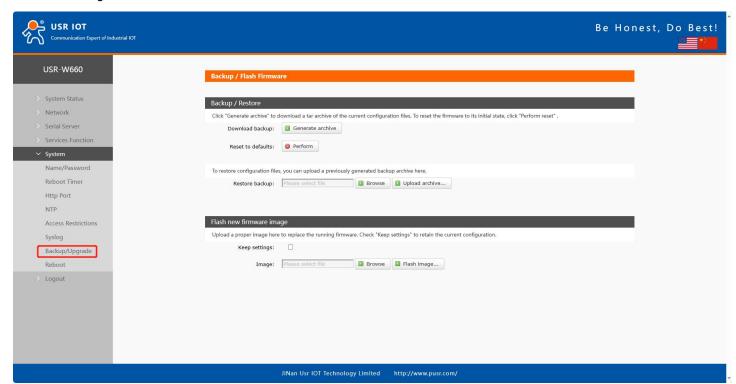

Figure 9. Parameters backup/firmware upgrade

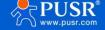

# 4. Network introduction

### 4.1. WAN interface

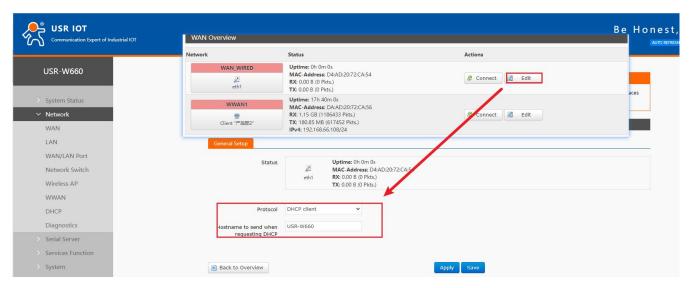

Figure 10. WAN Interface settings

### Note:

- >1 wired WAN port, 1 wireless WAN port, the WAN port is the wide area network interface;
- >Support DHCP client, static IP, PPPOE mode (only wired WAN port);
- ➤ Default DHCP client;
- >The WAN port IP cannot be in the same network segment as the LAN port IP;
- The network port of this WAN port can be set to LAN, which is convenient for customers to communicate with multiple devices on the LAN. For specific settings, please refer to the network port mode configuration.

### 4.1.1. DHCP Client

The upper-level router must enable the DHCP service, and use a network cable to connect the upper-level router LAN and this wireless client WAN, so that W660 can obtain the IP.

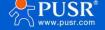

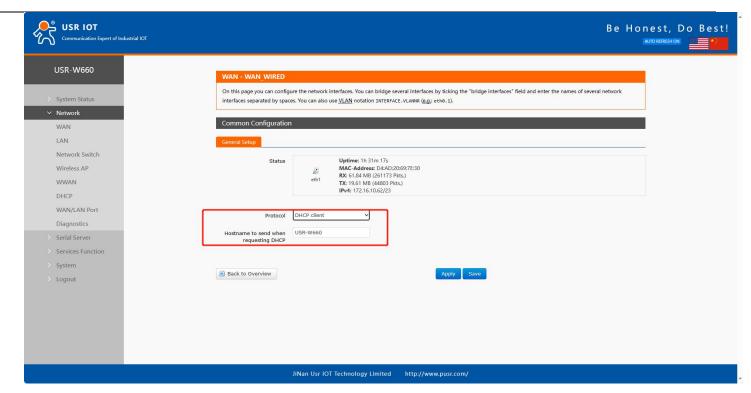

Figure 11. DHCP Client settings

### 4.1.2. Static IP

Fill in the IP address in the same network segment as the upper-level router. The IP, gateway and subnet mask must be filled in correctly. If it is a dedicated public network cable, the IP, subnet mask, gateway and DNS server must be filled in correctly according to the operator's IP, subnet mask, gateway and DNS server.

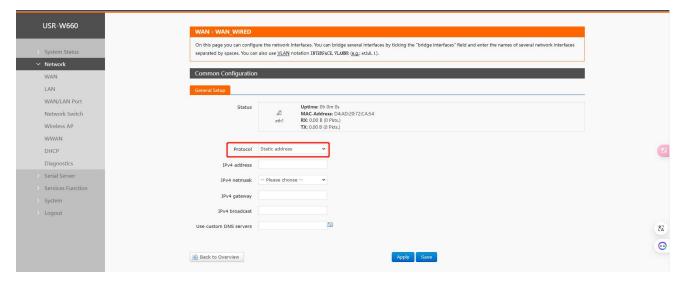

Figure 12. Static IP settings

### 4.1.3. PPPoE

Only wired WAN can be set, which needs to be filled in according to the correct user name and password given by the operator.

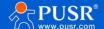

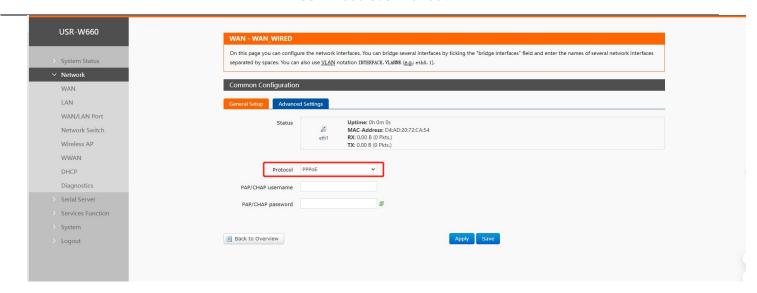

Figure 13. PPPoE settings

### 4.2. LAN interface

The LAN port is a local area network. There is one LAN port and one WAN/LAN port.

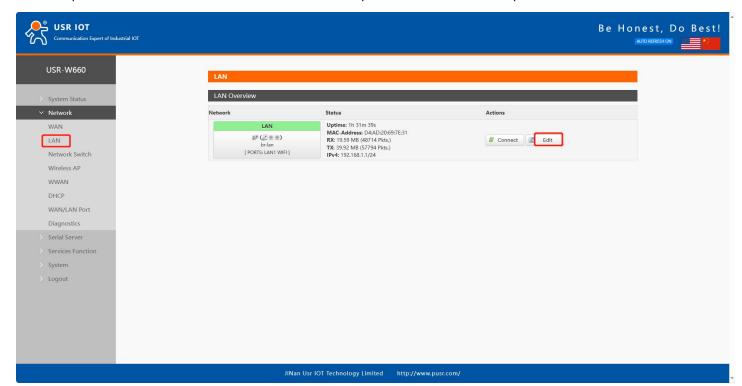

Figure 14. LAN Interface settings

### Note:

- ➤1 LAN port, 1 WAN/LAN configurable;
- The default static IP address is 192.168.1.1, and the subnet mask is 255.255.255.0. This parameter can be modified, for example, the static IP is modified to 192.168.2.1;
- >The WIFI interface is bridged to the LAN port;

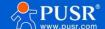

- The DHCP server function is enabled by default, and all devices connected to the LAN port of the wireless client can automatically obtain an IP address;
- ➤ With simple status statistics function;

### 4.2.1. General setup

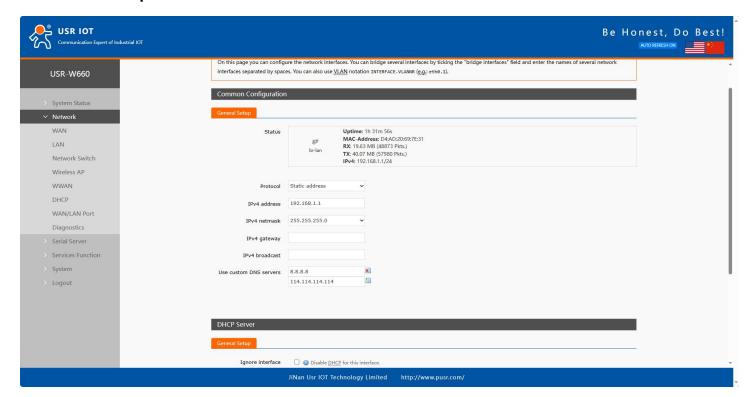

Figure 15. General setup settings

### 4.2.2. DHCP Server

The DHCP Server function of the LAN port is turned on by default (you can choose to turn it off), and all network devices connected to the LAN port can automatically obtain IP addresses.

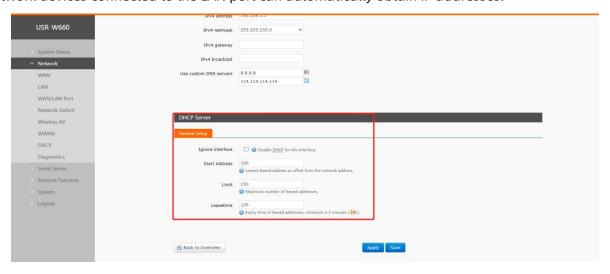

Figure 16. DHCP Server settings

Note:

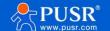

- >You can adjust the starting address of the DHCP pool and the address lease time;
- >DHCP default allocation range starts from 192.168.1.100;
- ➤ Default lease period 12 hours

# 4.3. Network switch (Network priority)

In this interface, users can choose network priority. The default is to use the WAN port network first.

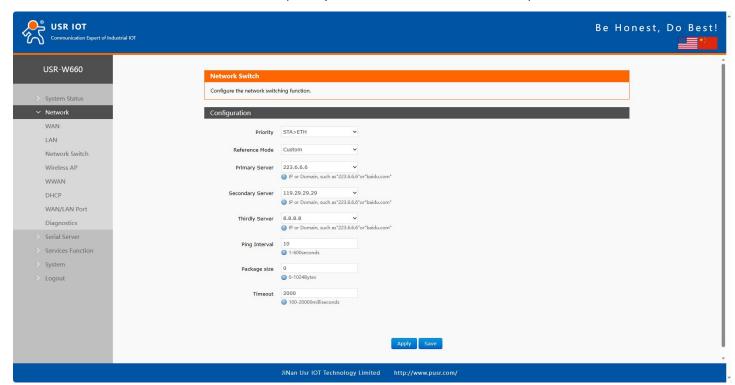

Figure 17. Network Switch settings

Table 2. Network switching configuration

| Items     | Description                                                | Default        |
|-----------|------------------------------------------------------------|----------------|
| Priority  | Wired>Wireless: Prioritize using wired network,            | Wired>Wireless |
|           | Wireless>Wired: Prioritize using wireless network,         |                |
|           | Disable: Disable the network switching function and use    |                |
|           | the current Internet access method to access the Internet. |                |
| Reference | Custom: Determine network status based on custom           | Custom         |
| Mode      | reference address,                                         |                |
|           | Gateway: Refer to the gateway to determine network         |                |
|           | status                                                     |                |
| Primary   | IP/domain name can be set                                  | 223.6.6.6      |
| Server    |                                                            |                |

- 16 -

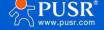

### USR-W660 User Manual

| Secondary     | IP/domain name can be set                            | 119.29.29.29 |
|---------------|------------------------------------------------------|--------------|
| Server        |                                                      |              |
| Third Server  | IP/domain name can be set                            | 8.8.8.8      |
| Ping Interval | Link detection interval: configurable, range: 1-600s | 10s          |
| Package Size  | Ping packet size: configurable, range: 0-1024 bytes  | 0            |
| Timeout       | Ping timeout: configurable, range: 100-20000ms       | 2000ms       |

### Illustrate:

- Configure network priority detection rules, enabled by default, default network switching order: wired network first;
- >Set up 3 groups of IP addresses (you can also set domain names) for detecting the networking status, and perform ping packets in sequence. If the ping is successful, it will be judged that the network is normal and no further operations will be performed;
- If none of the three sets of detection rules can be pinged, perform network switching and continue ping packet detection;
- If neither the wired network nor the wireless network can be pinged, it is judged that the wireless client cannot connect to the external network.

### 4.4. Wireless AP

W660 has WIFI6 protocol type WIFI function: It supports 2.4G and 5.8G dual-band WIFI, supports modification configuration of SSID, password, channel, etc.;

Dual-band WIFI APs can be turned on at the same time, or one of the APs can be turned off;

Can support 8 clients connecting at the same time;

Supports MU-MIMO and OFDMA technology, supports communication with 8 clients at the same time.

- 17 -

### 4.4.1. Wi-Fi settings of 2.4 & 5.8G

Users can set Wi-Fi related information on this page.

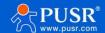

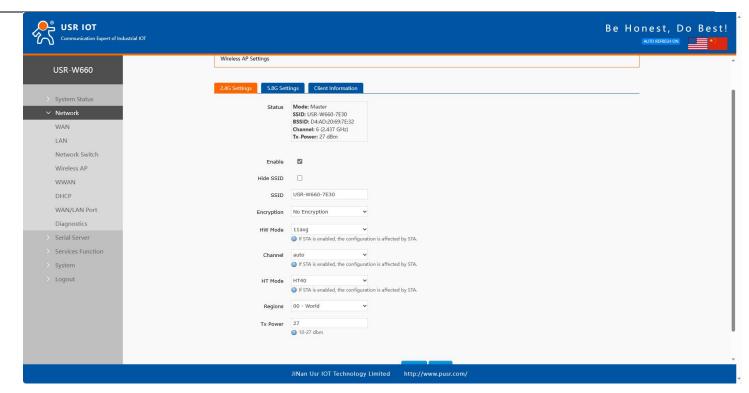

Figure 18. Wi-Fi settings

Table 3. Wi-Fi settings

| Items      | Description                                                 | Default             |
|------------|-------------------------------------------------------------|---------------------|
| Enable     | To choose whether to enable the Wi-Fi function.             | Enable              |
| Hide SSID  | To choose whether to hide the SSID.                         | Disable             |
|            | If the SSID is hidden, the user cannot search for the Wi-Fi |                     |
|            | name on the mobile phone or PC. Users can connect to Wi-Fi  |                     |
|            | by manually entering the SSID.                              |                     |
| SSID       | Wi-Fi name, users can modify as needed.                     | USR-W660-xxxx/_5.8G |
| Encryption | To choose Wi-Fi encryption method.                          | Mixed-psk           |
| Key        | The password of Wi-Fi.                                      | www.pusr.com        |
| HW Mode    | To choose Wi-Fi standard.                                   | 11ng                |
| Channel    | To choose Wi-Fi channel.                                    | auto                |
| HT Mode    | To choose high throughput.                                  | HT40                |
| Regions    | This option is for 5.8G Wi-Fi.                              | 00-World            |
| Tx Power   | 1-27dbm                                                     | 27dbm               |

### 4.4.2. Client information

On this page, the users can view the device information connected to the USR-G816 through Wi-Fi.

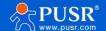

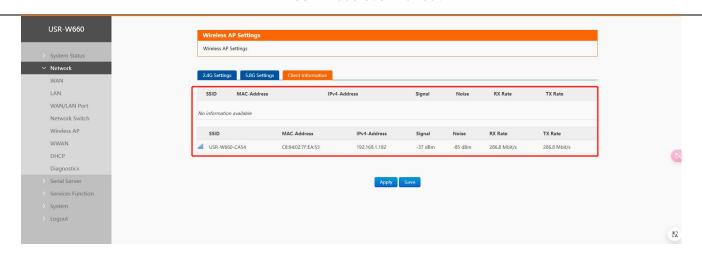

Figure 19. Client Information

# 4.5. WWAN settings (STA mode)

2.4G or 5.8G wifi client function can be turned on.

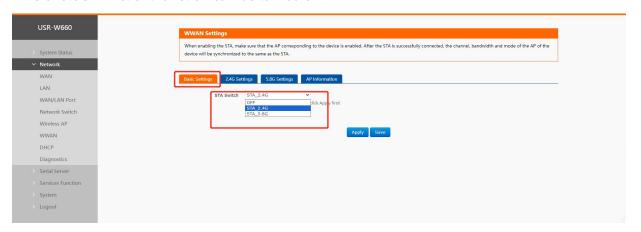

Figure 20. Wi-Fi Client Settings

### 4.5.1. 2.4G/5.8G STA configuration

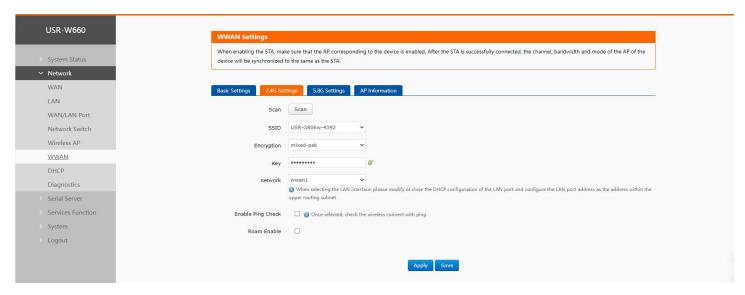

Figure 21. STA Settings

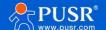

Table 4. Detail parameters of STA settings

| Items       | Description                                             | Default       |
|-------------|---------------------------------------------------------|---------------|
| Scan        | Users can click the "Scan" button to search for current |               |
|             | 2.4/5.8G WIFI hotspots.                                 |               |
| Wi-Fi SSID  | Select the AP name to connect to.                       | WIFI-STA      |
| Encryption  | This parameter is selected based on whether the AP is   | No Encryption |
|             | encrypted.                                              |               |
|             | No Encryption/mixed-psk.                                |               |
| Key         | AP's password.                                          |               |
| Network     | lan: bridge mode                                        | wwan1         |
|             | wwan1: Repeater mode                                    |               |
| Enable Ping | Once selected, check the wireless connect with ping.    | Not selected  |
| Check       |                                                         |               |
| Roam Enable | Once selected, enable wifi roaming.                     | Not selected  |

### Illustrate:

- >If you need to set the static IP of STA after turning on STA, please go to Network-WAN to set it;
- ➤If you set up a bridge to the LAN port, you need to turn off DHCP on the br-lan interface, and set the LAN port address to the same network segment as the AP to be connected;
- ➤Only one of 2.4G and 5.8G STA can be enabled.

### 4.5.2. AP information

If the USR-W660 connect to upper-level Wi-Fi successfully, the information will be displayed in this page.

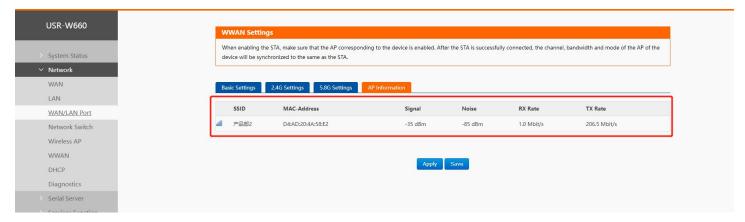

Figure 22. AP Information

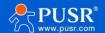

### 4.6. DHCP function

Static address assignment: Set at Network-DHCP. This feature is an extension of the LAN interface DHCP settings and is used to assign fixed IP addresses and host identities to DHCP clients.

Use "Add" to add new lease entries. MAC-address can be used to identify a host, IPv4-address can be used to assign an address, and hostname can be used to assign an identity.

Note: Up to 100 rules can be added.

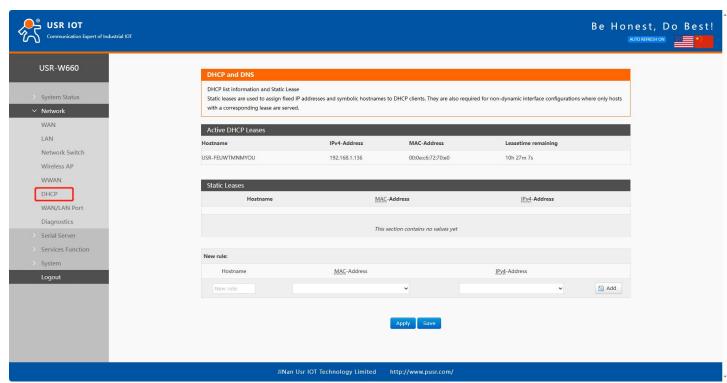

Figure 23. DHCP Settings

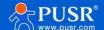

# 4.7. WAN/LAN switching

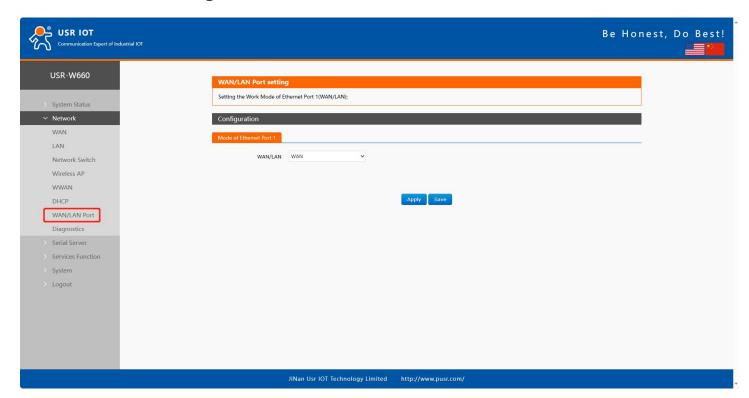

Figure 24. WAN/LAN Switching

# 4.8. Network diagnostics

### Illustrate:

- ➤Online diagnostic functions, including Ping tool, routing analysis tool, and DNS viewing tool;
- >Ping is a Ping tool that can perform a ping test on a specific address directly on the wireless client;
- >Traceroute is a route analysis tool that can obtain the routing path passed when accessing an address;
- ➤ Nslookup is a DNS viewing tool that can resolve domain names into IP addresses.

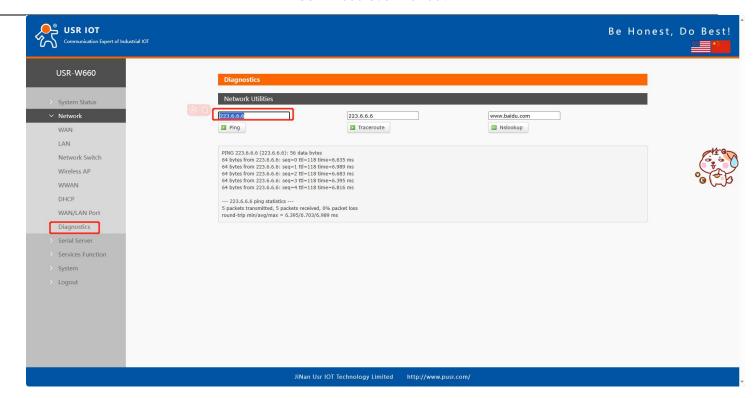

Figure 25. Network Diagnose

# 5. Serial device server function

USR-W660 is equipped with RS232/RS485, supports TCP, UDP, MODBUS, MQTT, HTTPD and other network protocols, and supports heartbeat packets, registration packets, AT command and other special functions.

# 5.1. Serial port settings

In this interface, you can set the baud rate, data bits and other parameters of the serial port.

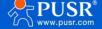

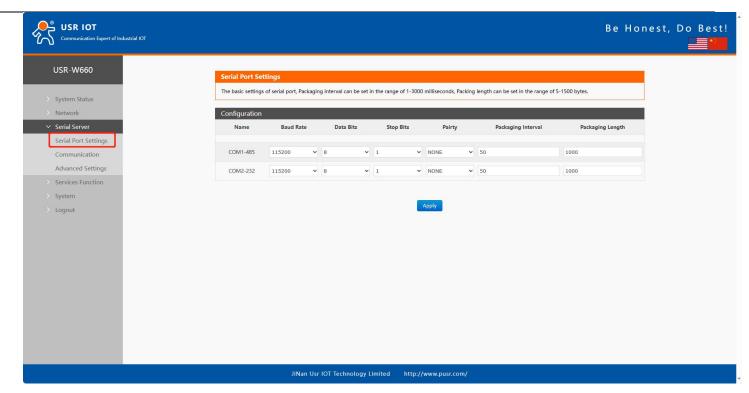

Figure 26. Serial port parameters

Table 5. Detail parameters of serial port

| Items     | Description                                          | Default |
|-----------|------------------------------------------------------|---------|
| Baud Rate | To set the baud rate of RS232 or RS485, you can set: | 115200  |
|           | 1200/2400/4800/9600/19200/38400/57600/115200/230400  |         |
|           | Note: Only RS485 supports 230400                     |         |
| Data Bits | Range: 7,8                                           | 8       |
| Stop Bits | Range:1,2                                            | 1       |
| Parity    | Range: NONE/ODD/EVEN                                 | None    |
| Packaging | Unit: ms,                                            | 50      |
| Interval  | Range: 10-60000ms                                    |         |
| Packaging | Unit: Bytes                                          | 1000    |
| Length    | Range: 5-1500 Bytes                                  |         |

## 5.1.1. Time triggered mode

When W660 receives data from UART, it will continuously check the interval between two adjacent bytes. If the interval is greater than or equal to a certain "time threshold", then it is considered that a frame has ended, otherwise data will be received until it is greater than or equal to the packing length (default is 1000 bytes). USR-W660 will send this frame of data to the network as a packet. The "time threshold" here is the packaging interval.

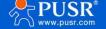

The settable range is 10ms~255ms. Factory default 50ms.

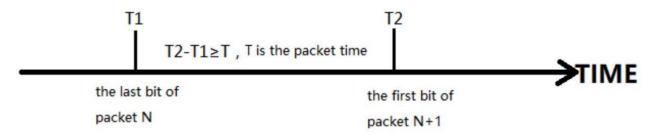

### 5.1.2. Length trigger mode

When W660 receives data from UART, it will continuously check the number of bytes received. A frame is considered complete if the number of bytes received reaches a certain "length threshold". USR-W660 sends this frame data to the network as a TCP or UDP packet. The "length threshold" here is the packaging length. The settable range is 5~1500 bytes. Factory default 1000.

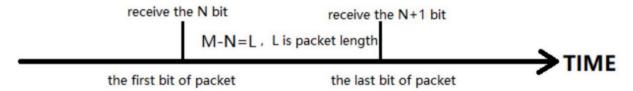

# 5.2. Communication settings (TCP/UDP socket)

In this interface you can set the parameters of DTU.

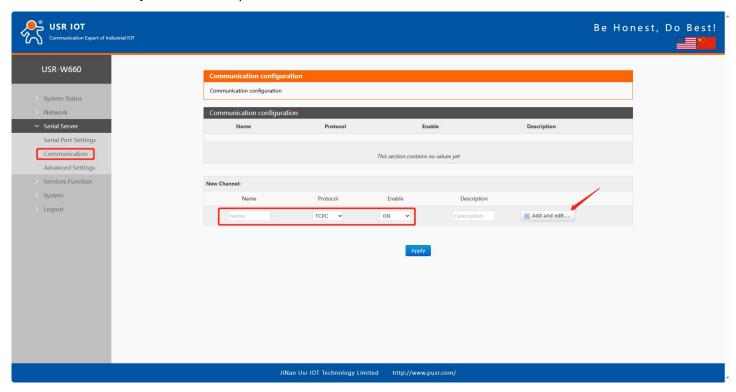

Figure 27. DTU settings

Table 6. Detail parameters of DTU

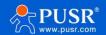

| Items       | Description                                             | Default |
|-------------|---------------------------------------------------------|---------|
| Name        | Set the name of this link.                              | Null    |
| Protocol    | Select the network protocol, you can choose:            | TCPC    |
|             | TCPC/TCPS/UDPC/UDPS/HTTPD/MQTT/AWS/ALI.                 |         |
| Enable      | Whether to enable this link, ON (enable)/OFF (disable). | Enable  |
| Description | Set notes for this link.                                | Null    |

### Illustrate:

Depending on the selection of each protocol, the "Add and Edit" interface will be different accordingly;
 Up to 6 links can be set up.

# 5.2.1. TCPC Mode(TCP Client)

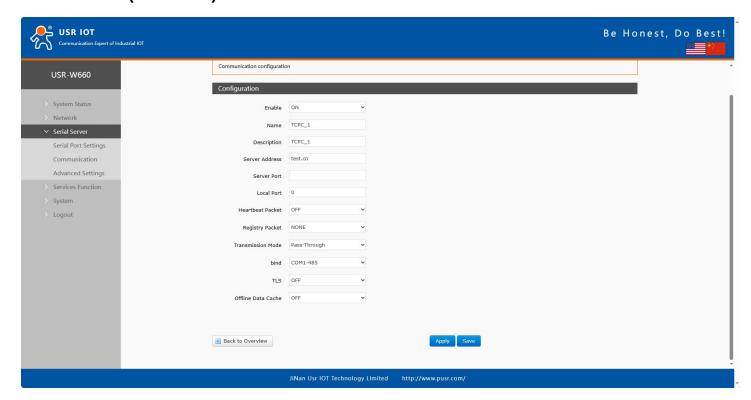

Figure 28. TCP Client

Table 7. Detail parameters of TCP client

| Items          | Description                                                 | Default |
|----------------|-------------------------------------------------------------|---------|
| Enable         | Whether this link is enabled, ON (enabled)/OFF (disabled ). | ON      |
| Name           | Set the name of this link.                                  | TCPC_X  |
| Description    | Set the remark information of this link.                    | TCPC_X  |
| Server Address | IP or domain name of server.                                | test.cn |
| Server Port    | Listening port of server.                                   | None    |

- 26 -

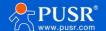

### USR-W660 User Manual

| Local Port          | Port of W660.                                             | 0               |
|---------------------|-----------------------------------------------------------|-----------------|
| Heartbeat           | Set whether to enable the heartbeat packet function, ON   | OFF             |
| Packet              | (enable)/OFF (disable ).                                  |                 |
| Heartbeat packet    | HEX: hexadecimal type,                                    | HEX             |
| type                | ASCII: character type.                                    |                 |
| Heartbeat packet    | Heartbeat packet data content.                            | None            |
| data                |                                                           |                 |
| Heartbeat packet    | The time interval for sending heartbeat packets, unit:    | 60              |
| time                | seconds.                                                  |                 |
| Registration Packet | NONE: turn off the registration packet,                   | None            |
|                     | Custom: Users can define the content of the registration  |                 |
|                     | package themselves,                                       |                 |
|                     | MAC: Use the MAC of the WAN port of the device as the     |                 |
|                     | content of the registration packet.                       |                 |
| Registration packet | Custom registration packet type,                          | HEX             |
| type                | HEX: hexadecimal type,                                    |                 |
|                     | ASCII: character type.                                    |                 |
| Registration packet | Registration packet data content.                         | None            |
| data                |                                                           |                 |
| Registry Packet     | Send a registration packet when connecting to the server, | Sent once       |
| Contained In        | Add the registration packet to the front of each data     | when connecting |
|                     | packet sent to the server.                                |                 |
| Transmission Mode   | Pass- Through: transparent transmission mode,             | Pass-           |
|                     | Modbus RTU: Modbus RTU and Modbus TCP transfer.           | Through         |
| Host Polling        | ON: Multiple host polling mode.                           | OFF             |
|                     | OFF: Modbus RTU/TCP protocol conversion mode.             |                 |
| Polling Timeout     | Unit: ms                                                  | 200             |
|                     | Range: 10-6000 ms                                         |                 |
| Modbus Timeout      | ON: Enable Modbus Timeout Response.                       | OFF             |
| Response            | OFF: Disable Modbus Timeout Response.                     |                 |
| Bind                | COM1-485: Data is transmitted by RS485 only.              | COM1-485        |
|                     | COM2-232: Data is transmitted by RS485 only.              |                 |

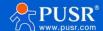

|                    | COM1+COM2: Data is transmitted by RS485 and RS232        |              |
|--------------------|----------------------------------------------------------|--------------|
|                    | CONTINUE : Data is transmitted by RS405 and RS232        |              |
|                    | both.                                                    |              |
| TLS                | The version can be TLS1.0 or TLS1.2.                     | OFF          |
| TLS Authentication | NO AUTH: No certificate verification is required.        | NO AUTH      |
|                    | Server: Only the server certificate is verified.         |              |
|                    | BOTH: Both client and server certificates need to be     |              |
|                    | validated.                                               |              |
| Offline Data Cache | ON: Offline data will be cached and sent when get online | OFF          |
|                    | again.                                                   |              |
|                    | OFF: Offline data will be not cached.                    |              |
| Data Overflow      | Discard old Data: Store the latest data.                 | Discard old  |
| handling           | Discard New Data: When the storage space is used up, no  | Data         |
|                    | new data will be stored.                                 |              |
| Caching            | Length Limit/Package Quantity Limit                      | Length Limit |
| Method             |                                                          |              |

### Illustrate:

- > The TCP Client mode can be used in conjunction with the USR custom indicator light. When the TCP Client connects to the server, the USR The indicator light comes on,
- >Supports TLS encrypted transmission and offline data caching functions.

# 5.2.2. TCPS Mode(TCP Server)

Enable TCPS mode.

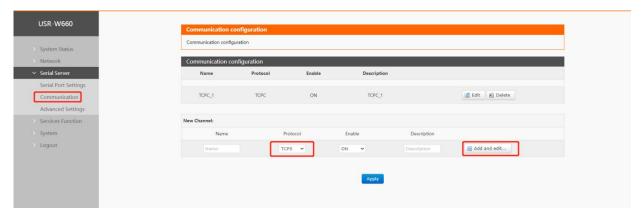

Figure 29. TCP server

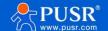

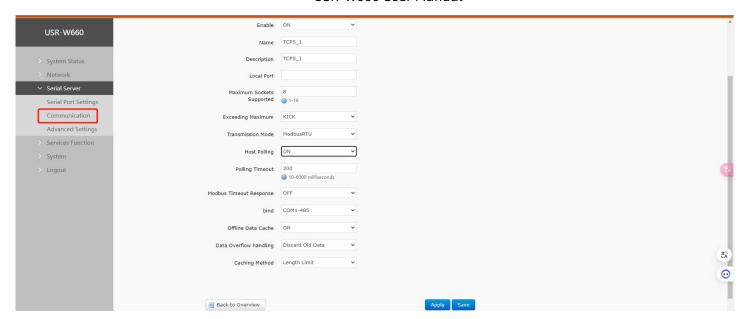

Figure 30. TCP server parameters settings page

Table 8. Detail parameters of TCP server

| Items             | Description                                                 | Default  |
|-------------------|-------------------------------------------------------------|----------|
| Enable            | Whether this link is enabled, ON (enabled)/OFF (disabled ). | ON       |
| Name              | Set the name of this link.                                  | TCPS_X   |
| Description       | Set the remark information of this link.                    | TCPS_X   |
| Local Port        | Port of W660.                                               | 0        |
| Maximum           | Range:1~16                                                  | 8        |
| Sockets Supported |                                                             |          |
| Exceeding         | Kick: Kick the older client connection.                     | KICK     |
| Maximum           | Keep: Keep the older client connection.                     |          |
| Transmission      | Pass- Through: transparent transmission mode,               | Pass-    |
| Mode              | Modbus RTU: Modbus RTU and Modbus TCP transfer.             | Through  |
| Host Polling      | ON: Multiple host polling mode.                             | OFF      |
|                   | OFF: Modbus RTU/TCP protocol conversion mode.               |          |
| Polling Timeout   | Unit: ms                                                    | 200      |
|                   | Range: 10-6000 ms                                           |          |
| Modbus            | ON: Enable Modbus Timeout Response.                         | OFF      |
| Timeout Response  | OFF: Disable Modbus Timeout Response.                       |          |
| Bind              | COM1-485: Data is transmitted by RS485 only.                | COM1-485 |
|                   | COM2-232: Data is transmitted by RS485 only.                |          |

- 29 -

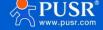

|               | COM1+COM2: Data is transmitted by RS485 and RS232        |              |
|---------------|----------------------------------------------------------|--------------|
|               | both.                                                    |              |
| Offline Data  | ON: Offline data will be cached and sent when get online | OFF          |
| Cache         | again.                                                   |              |
|               | OFF: Offline data will be not cached.                    |              |
| Data Overflow | Discard old Data: Store the latest data.                 | Discard old  |
| handling      | Discard New Data: When the storage space is used up, no  | Data         |
|               | new data will be stored.                                 |              |
| Caching       | Length Limit:                                            | Length Limit |
| Method        | Package Quantity Limit:                                  |              |

# 5.2.3. UDPC Mode(UDP Client Mode)

Select UDPC mode.

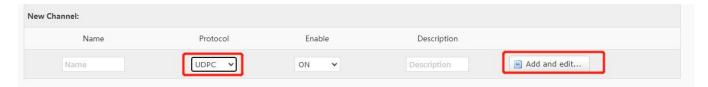

Figure 31. Serial port parameters

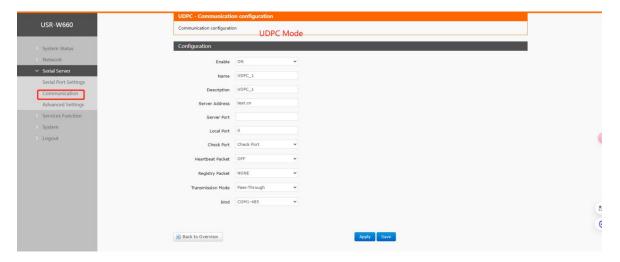

Figure 32. UDPC parameters

Table 9. Detail parameters of UDPC

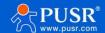

| Items                           | Description                                                 | Default    |
|---------------------------------|-------------------------------------------------------------|------------|
| Enable                          | Whether this link is enabled, ON (enabled)/OFF (disabled ). | ON         |
| Name Set the name of this link. |                                                             | UDPC_X     |
| Description                     | Description Set the remark information of this link.        |            |
| Server Address                  | Server Address IP or domain name of server.                 |            |
| Local Port                      | Port of W660.                                               | 0          |
| Check Port                      | Check port / Not check port                                 | Check Port |
| Heartbeat                       | Set whether to enable the heartbeat packet function, ON     | OFF        |
| Packet                          | (enable)/OFF (disable ).                                    |            |
| Heartbeat                       | HEX: hexadecimal type,                                      | HEX        |
| packet type                     | ASCII: character type.                                      |            |
| Heartbeat                       | Heartbeat packet data content.                              | None       |
| packet data                     |                                                             |            |
| Heartbeat                       | The time interval for sending heartbeat packets, unit:      | 60         |
| packet time                     | seconds.                                                    |            |
| Registration                    | NONE: turn off the registration packet,                     | None       |
| Packet                          | Custom: Users can define the content of the registration    |            |
|                                 | package themselves,                                         |            |
|                                 | MAC: Use the MAC of the WAN port of the device as the       |            |
|                                 | content of the registration packet.                         |            |
| Registration                    | Custom registration packet type,                            | HEX        |
| packet type                     | HEX: hexadecimal type,                                      |            |
|                                 | ASCII: character type.                                      |            |
| Registration                    | Registration packet data content.                           | None       |
| packet data                     |                                                             |            |
| Registry Packet                 | Send a registration packet when connecting to the server,   | After      |
| Contained In                    | Add the registration packet to the front of each data       | connection |
|                                 | packet sent to the server.                                  |            |
| Transmission                    | Pass- Through: transparent transmission mode,               | Pass-      |
| Mode                            | Modbus RTU: Modbus RTU and Modbus TCP transfer.             | Through    |
| Bind                            | COM1-485: Data is transmitted by RS485 only.                | COM1-485   |
|                                 | COM2-232: Data is transmitted by RS485 only.                |            |

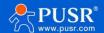

|  | COM1+COM2: Data is transmitted by RS485 and RS232 |  |
|--|---------------------------------------------------|--|
|  | both.                                             |  |

# 5.2.4. UDPS Mode(UDP Server)

Select UDPS mode.

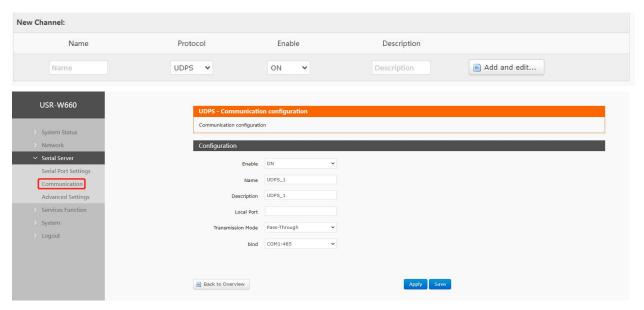

Figure 33. UDPS settings

Table 10. Detail parameters of UDPS

| Items        | Description                                                 | Default  |
|--------------|-------------------------------------------------------------|----------|
| Enable       | Whether this link is enabled, ON (enabled)/OFF (disabled ). | ON       |
| Name         | Set the name of this link.                                  | UDPS_X   |
| Description  | Set the remark information of this link.                    | UDPS_X   |
| Local Port   | Port of W660.                                               | None     |
| Transmission | Pass- Through: transparent transmission mode,               | Pass-    |
| Mode         | Modbus RTU: Modbus RTU and Modbus TCP transfer.             | Through  |
| Bind         | COM1-485: Data is transmitted by RS485 only.                | COM1-485 |
|              | COM2-232: Data is transmitted by RS485 only.                |          |
|              | COM1+COM2: Data is transmitted by RS485 and RS232           |          |
|              | both.                                                       |          |

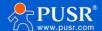

# 5.2.5. MQTT Mode

### 5.2.5.1. Basic settings of MQTT

Select MQTT mode.

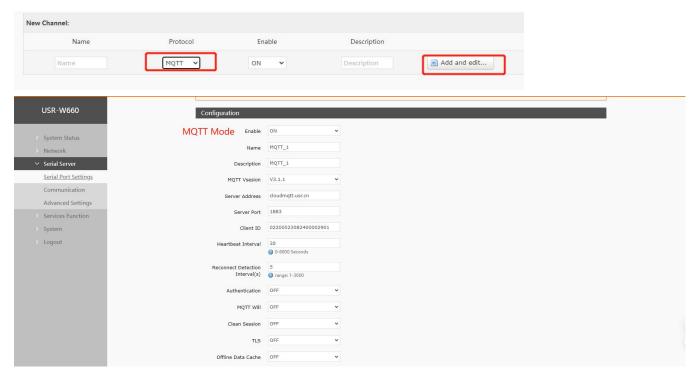

Figure 34. MQTT settings

| Items              | Description                                        | Default              |
|--------------------|----------------------------------------------------|----------------------|
| Enable             | Whether this link is enabled, ON (enabled)/OFF     | ON                   |
|                    | (disabled ).                                       |                      |
| Name               | Set the name of this link.                         | MQTT_X               |
| Description        | Set the remark information of this link.           | MQTT_X               |
| MQTT Version       | 3.1.1 or 3.1                                       | 3.1.1                |
| Server             | IP or domain name of server.                       | cloudmqtt.usr.cn     |
| Address            |                                                    |                      |
| Server Port        | Listening port of server.                          | 1883                 |
| Client ID          | To distinguish different clients.                  | 02200523082400002901 |
| Heartbeat          | MQTT protocol heartbeat time, unit: seconds. Unit: | 30                   |
| Interval           | Second, Range: 0~6000                              |                      |
| Reconnect          | The next reconnection interval after MQTT          | 5                    |
| Detection Interval | disconnection.                                     |                      |
|                    | Unit: Second, Range: 1~3600                        |                      |

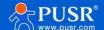

### USR-W660 User Manual

| Authentication | If the server requires username and password                | OFF              |
|----------------|-------------------------------------------------------------|------------------|
|                | authentication, it needs to be turned on.                   |                  |
|                | ON: Enable authentication.                                  |                  |
|                | OFF: Disable authentication.                                |                  |
| MQTT Will      | MQTT connection flag. When the network is                   | OFF              |
|                | disconnected abnormally, the server will publish this will  |                  |
|                | message to other clients that subscribe to this will topic. |                  |
|                | ON: Enable MQTT Will.                                       |                  |
|                | OFF : Disable MQTT Will.                                    |                  |
| Topic          | Topic of MQTT Will.                                         | None             |
| Will Content   | The content of MQTT will.                                   | None             |
| QOS            | Set the QOS of the will, which can be set: 0 at most        | 0                |
|                | once                                                        |                  |
|                | 1at least 1 time                                            |                  |
|                | Accurate once                                               |                  |
| KeepMsg        | Whether to turn on the last message retention function      | OFF              |
|                | ON: turn on.                                                |                  |
|                | OFF: turn off.                                              |                  |
| TLS            | The version can be TLS1.0 or TLS1.2.                        | OFF              |
| TLS            | NO AUTH: No certificate verification is required.           | NO AUTH          |
| Authentication | Server: Only the server certificate is verified.            |                  |
|                | BOTH: Both client and server certificates need to be        |                  |
|                | validated.                                                  |                  |
| Offline Data   | ON: Offline data will be cached and sent when get           | OFF              |
| Cache          | online again.                                               |                  |
|                | OFF: Offline data will be not cached.                       |                  |
| Data Overflow  | Discard old Data: Store the latest data.                    | Discard old Data |
| handling       | Discard New Data: When the storage space is used up,        |                  |
|                | no new data will be stored.                                 |                  |
| Caching        | Length Limit:                                               | Length Limit     |
| Method         | Package Quantity Limit:                                     |                  |
|                |                                                             |                  |

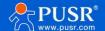

### 5.2.5.2. Subscribe/Publish Topic

The topic adding function is mainly used to add publishing or subscribing topics. Configuration parameters include basic parameters such as name, TOPIC, QOS, and whether to retain messages. The function of serial port association is to associate the topic with a certain serial port. When publishing, the original data of the serial port will be used as the payload of this topic. When receiving the subscription message, the payload of the subscribed topic will be sent to the serial port as the original data.

Note: Up to 16 topic rules can be set.

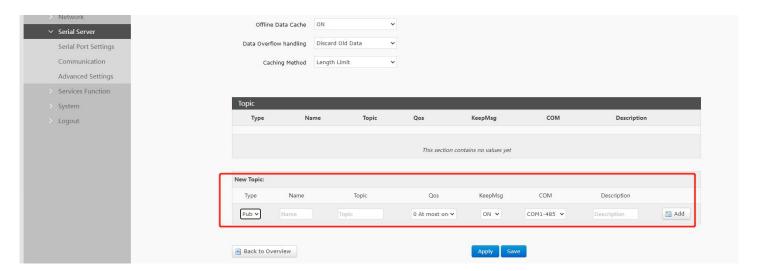

Figure 35. MQTT topic settings

Table 11. Detail parameters of MQTT

| Name    | Function description                                    | Default value |
|---------|---------------------------------------------------------|---------------|
| Туре    | Topic type: optional publish/subscribe                  | publish       |
| Name    | The name of the topic                                   | NULL          |
| Topic   | Topic: topic content                                    | NULL          |
| QoS     | Topic message quality, configurable:                    | 0             |
|         | 0 at most once                                          |               |
|         | 1at least 1 time                                        |               |
|         | 2Accurate once                                          |               |
| KeepMsg | Set whether to retain the message, ON (retain)/OFF (not | ON            |
|         | retain )                                                |               |
| СОМ     | COM1-485: Data is transmitted by RS485 only.            | COM1-485      |
|         | COM2-232: Data is transmitted by RS485 only.            |               |
|         | COM1+COM2: Data is transmitted by RS485 and RS232 both. |               |

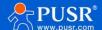

### 5.2.5.3. AWS Connection

Connect to AWS via MQTT.

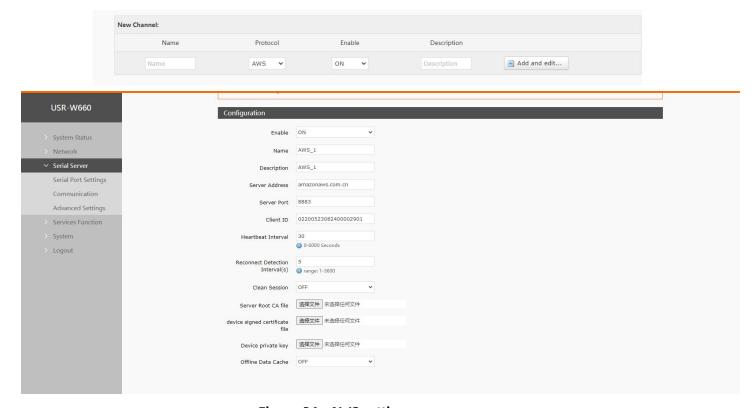

Figure 36. AWS settings

Table 12. Detail parameter of AWS

| Items       | Description                                                 | Default              |
|-------------|-------------------------------------------------------------|----------------------|
| Enable      | Whether this link is enabled. ON (enabled) / OFF (disabled) | ON                   |
| Name        | Set the name of this link.                                  | AWS_X                |
| Description | Set the remark information of this link.                    | AWS_X                |
| Server      | IP or domain name of server.                                | amazonaws.com.cn     |
| Address     |                                                             |                      |
| Server Port | Listening port of server.                                   | 8883                 |
| Client ID   | To distinguish different clients.                           | 02200523082400002901 |
| Heartbeat   | MQTT protocol heartbeat time, unit: seconds. Unit:          | 30                   |
| Interval    | Second, Range: 0~6000                                       |                      |
| Reconnect   | The next reconnection interval after MQTT                   | 5                    |
| Detection   | disconnection.                                              |                      |

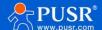

| Interval(s)      | Unit: Second, Range: 1~3600                                |                  |
|------------------|------------------------------------------------------------|------------------|
| Clean Session    | MQTT protocol connection flag, used to control the         | OFF              |
|                  | survival time of the session state OFF: disable ON: enable |                  |
| Server Root      | Upload server CA certificate file                          | NULL             |
| CA file          |                                                            |                  |
| Device signed    | Upload device signed certificate file                      | NULL             |
| certificate file |                                                            |                  |
| Device private   | Upload device private key file                             | NULL             |
| key              |                                                            |                  |
| Offline Data     | ON: Offline data will be cached and sent when get          | OFF              |
| Cache            | online again.                                              |                  |
|                  | OFF: Offline data will be not cached.                      |                  |
| Data             | Discard old Data: Store the latest data.                   | Discard old Data |
| Overflow         | Discard New Data: When the storage space is used up,       |                  |
| handling         | no new data will be stored.                                |                  |
| Caching          | Length Limit/Package Quantity Limit                        | Length Limit     |
| Method           |                                                            |                  |

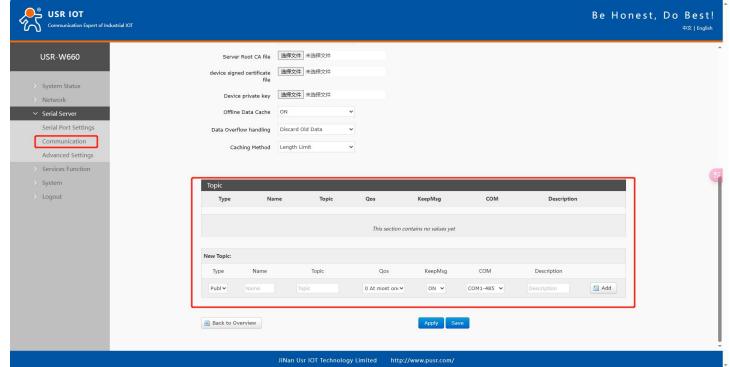

Figure 37. AWS topic settings

- 37 -

Note: Up to 16 topic rules can be set.

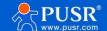

| Name    | Function description                                    | Default value |
|---------|---------------------------------------------------------|---------------|
| Туре    | Topic type: optional publish/subscribe                  | publish       |
| Name    | The name of the topic                                   | NULL          |
| Topic   | Topic: topic content                                    | NULL          |
| QoS     | Topic message quality, configurable:                    | 0             |
|         | 0 at most once                                          |               |
|         | 3at least 1 time                                        |               |
|         | 4Accurate once                                          |               |
| KeepMsg | Set whether to retain the message, ON (retain)/OFF (not | ON            |
|         | retain )                                                |               |
| СОМ     | COM1-485: Data is transmitted by RS485 only.            | COM1-485      |
|         | COM2-232: Data is transmitted by RS485 only.            |               |
|         | COM1+COM2: Data is transmitted by RS485 and RS232 both. |               |

# 5.2.6. HTTPD Mode(HTTP client)

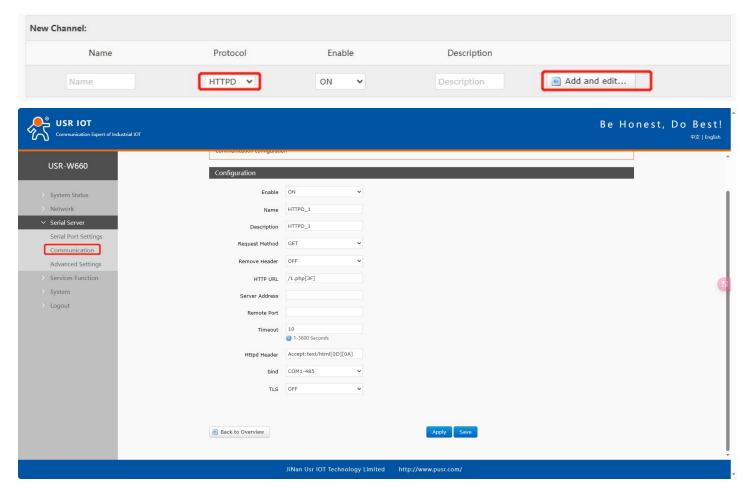

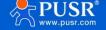

Figure 38. HTTP client settings

| Items          | Description                                           | Default                  |
|----------------|-------------------------------------------------------|--------------------------|
| Enable         | Whether this link is enabled, ON (enabled)/OFF        | ON                       |
|                | (disabled ).                                          |                          |
| Name           | Set the name of this link.                            | HTTPD_X                  |
| Description    | Set the remark information of this link.              | HTTPD_X                  |
| Request method | GET/POST                                              | GET                      |
| Remove         | ON: Set to filter HTTP headers of data packet         | OFF                      |
| Header         | OFF: Set not to filter HTTP headers of data packet    |                          |
| HTTP URL       | Add the URLs that need to be accessed                 | /1.php[3F]               |
| Server Address | IP or domain name of server.                          | NULL                     |
| Remote Port    | Listening port of server.                             | NULL                     |
| Timeout        | If the server does not actively disconnect within the | 10s                      |
|                | timeout period, this end needs to wait for the        |                          |
|                | disconnection time                                    |                          |
| Httpd Header   | Set HTTP headers of data packet                       | Accept:text/html[0D][0A] |
| bind           | COM1-485: Data is transmitted by RS485 only.          | COM1-485                 |
|                | COM2-232: Data is transmitted by RS485 only.          |                          |
|                | COM1+COM2: Data is transmitted by RS485 and RS232     |                          |
|                | both.                                                 |                          |
| TLS            | The version can be TLS1.0 or TLS1.2.                  | OFF                      |
| TLS            | NO AUTH: No certificate verification is required.     | NO AUTH                  |
| Authentication | Server: Only the server certificate is verified.      |                          |
|                | BOTH: Both client and server certificates need to be  |                          |
|                | validated.                                            |                          |

# 5.2.7. Heartbeat / Registration package

# 5.2.7.1. Registration Packet Description

Registration Packet: It is used to enable the server to identify the source device of the data or as a password to obtain server function authorization. The registration packet can be sent when the device establishes a connection with the server or can be spliced at the beginning of each data packet as part of a data packet. The

- 39 -

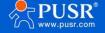

data in the registration packet can be MAC or custom registration data. Explanation:

Selecting MAC means using the WAN port MAC address as the content of the registration packet.

This function is only available when the link is set to tcpc or udpc mode.

#### 5.2.7.2. Network Heartbeat Packet Description

Network Heartbeat Packet: It is sent to the network end, primarily to inform the server of the online status of terminal W660, in order to maintain a long connection with the server. Explanation:

This function is only available when the link is set to tcpc or udpc mode.

# 5.3. Advanced settings

Network AT, serial heartbeat packets, and no data operation can be configured.

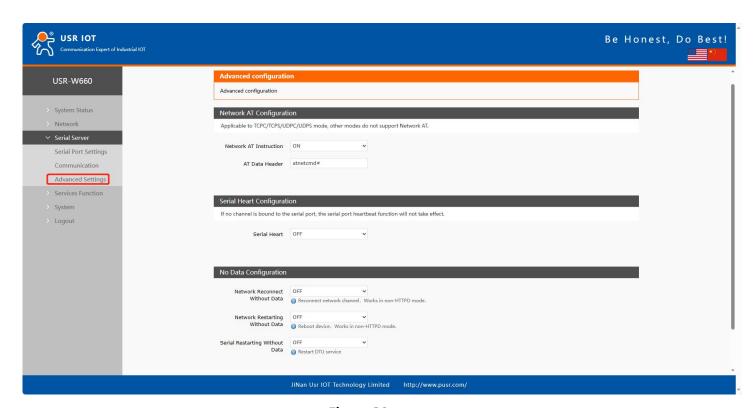

Figure 39.

| Items          | Description                                               | Default   |
|----------------|-----------------------------------------------------------|-----------|
| Network AT     | Whether to enable network AT commands. ON: enabled /      | ON        |
| Instruction    | OFF: disabled                                             |           |
| AT Data Header | Password for network AT commands                          | atnetcmd# |
| Serial Heart   | ON: enable sending heartbeat packets to the serial port   | OFF       |
|                | OFF: disable sending heartbeat packets to the serial port |           |

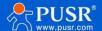

| HEX: hexadecimal type                                          | HEX                                                                                                    |
|----------------------------------------------------------------|----------------------------------------------------------------------------------------------------|
| ASCII: character type Refer to section 8.2.7.2 for heartbeat   |                                                                                                    |
| packet details                                                 |                                                                                                    |
| Content of the heartbeat packet                                | NULL                                                                                                    |
|                                                                |                                                                                                    |
| Interval at which heartbeat packets are sent, in seconds       | 60                                                                                                    |
| COM1-485: use 485 channel for data communication               | COM1+COM2                                                                                                    |
| COM2-232: use 232 channel for data communication               |                                                                                                    |
| COM1+COM2: use RS232 or RS485 channel for data                 |                                                                                                    |
| transmission                                                   |                                                                                                    |
| Trigger reconnection if no data is received from each          | OFF                                                                                                    |
| channel within the set time. Applicable to non-HTTP protocols, |                                                                                                    |
| see details below for specifics                                |                                                                                                    |
| Set time interval, in seconds                                  | 3600                                                                                                    |
|                                                                |                                                                                                    |
|                                                                |                                                                                                    |
| Trigger device restart if no data is received from all         | OFF                                                                                                    |
| channels within the set time. Applicable to non-HTTP           |                                                                                                    |
| protocols, see details below for specifics                     |                                                                                                    |
| Set time interval, in seconds                                  | 36000                                                                                                    |
|                                                                |                                                                                                    |
| Trigger device restart if no data is received from all         | OFF                                                                                                    |
| channels within the set time. Applicable to non-HTTP           |                                                                                                    |
| protocols, see details below for specifics                     |                                                                                                    |
| Set time interval, in seconds                                  | 3600                                                                                                    |
|                                                                |                                                                                                    |
| COM1-485/COM2-232/COM1+COM2                                    | COM1-485                                                                                                    |
|                                                                |                                                                                                    |
|                                                                | ASCII: character type Refer to section 8.2.7.2 for heartbeat packet details  Content of the heartbeat packet  Interval at which heartbeat packets are sent, in seconds  COM1-485: use 485 channel for data communication  COM2-232: use 232 channel for data communication  COM1+COM2: use RS232 or RS485 channel for data transmission  Trigger reconnection if no data is received from each channel within the set time. Applicable to non-HTTP protocols, see details below for specifics  Set time interval, in seconds  Trigger device restart if no data is received from all channels within the set time. Applicable to non-HTTP protocols, see details below for specifics  Set time interval, in seconds  Trigger device restart if no data is received from all channels within the set time. Applicable to non-HTTP protocols, see details below for specifics  Set time interval, in seconds |

- 41 -

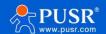

# 6. Service function

#### 6.1. PUSR Cloud

PUSR Cloud address: https://account.usriot.com/#/login. Using PUSR Cloud service allows wireless client devices to be monitored and controlled efficiently and uniformly managed on Someone's Cloud platform.

The USR-W660 default disables PUSR Cloud service function. The interface can be configured to report parameters such as traffic statistics, network status, and heartbeat packets. It also supports data reporting to private deployments.

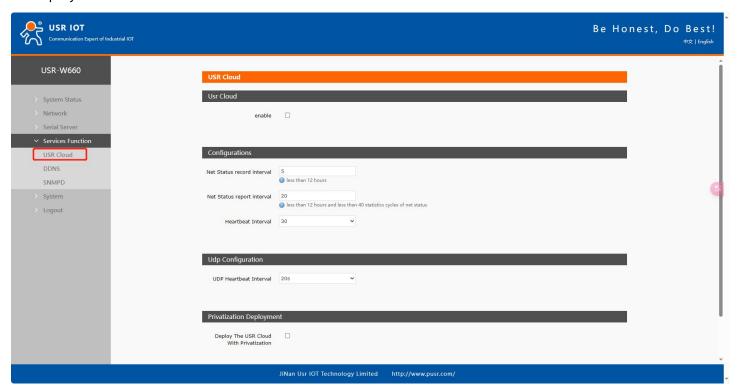

Figure 40. PUSR cloud

## 6.2. **DDNS**

DDNS (Dynamic Domain Name Server) is a service that maps a user's dynamic IP address to a fixed domain name resolution service. Each time a user connects to the network, the client program sends the dynamic IP address of the host to the server program located on the service provider's host through information transmission. The server program is responsible for providing DNS services and implementing dynamic domain name resolution.

#### 6.2.1. Supported Services

The use of dynamic domain names falls into two scenarios. The first scenario is when the wireless client itself

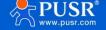

supports this service (check under the "Service" dropdown menu and select the corresponding DDNS service provider, here using Peanut Shell). The setup method is as follows:

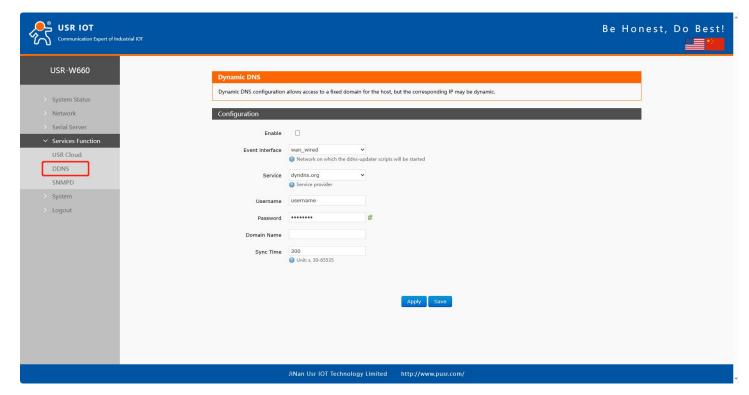

Figure 41. Dyndns Service

- DDNS function provides dynamic domain name resolution capability for wireless clients in the external network, allowing them to apply for a domain name that points to their WAN IP address.
- This feature allows remote access to wireless clients directly through domain names.
- Parameters need to be filled in as follows (using Peanut Shell as an example).

| Items       | Description                             | Default     |
|-------------|-----------------------------------------|-------------|
| Enable      | Check to enable DDNS functionality      | Not checked |
| Event       | Choose which WAN port as needed         | wan_wired   |
| interface   |                                         |             |
| Service     | Please fill in the DDNS service address | dyndns.org  |
| Username    | Peanut Shell account name               | username    |
| Password    | Peanut Shell password                   | password    |
| Domain Name | DDNS applied domain name                | NULL        |
| Sync Time   | Unit: s                                 | 300         |
|             | Interval to detect IP address changes   |             |

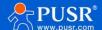

## 6.2.2. User Defined DNS Service

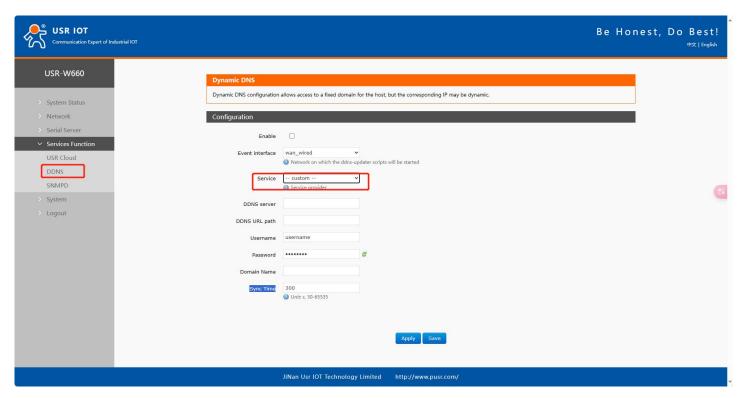

Figure 42. User defined DNS settings

| Items       | Description                                                | Default    |
|-------------|------------------------------------------------------------|------------|
| Enable      | Check to enable DDNS functionality                         | OFF        |
| Event       | Choose which WAN port as needed                            | wan_wired  |
| interface   |                                                            |            |
| Service     | Choose the corresponding server, here selecting Custom     | dyndns.org |
| DDNS server | DDNS provider address, here fill in ddns.oray.com          | NULL       |
| DDNS URL    | Please fill in the service URL path for DDNS (here using   | NULL       |
| path        | Peanut Shell as an example, select Custom service), Peanut |            |
|             | Shell URL is as follows: /ph/update?hostname=%h&myip=%i    |            |
| Username    | Peanut Shell account name                                  | username   |
| Password    | Peanut Shell password                                      | password   |
| Domain Name | DDNS applied domain name                                   | NULL       |
| Sync Time   | Unit:Second                                                | 300        |
|             | Range: 30~65535                                            |            |

#### Note:

- 44 -

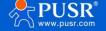

<sup>✓</sup> Please strictly fill in the parameters as described in the table, including Service/URL, Registered Domain Name,

Username/Password, Interface, to ensure accuracy.

- ✓DDNS + Port Mapping can facilitate remote access to the wireless client's internal network.
- ✓ If the network where the wireless client is located does not have a dedicated public IP address, this feature cannot be utilized.

## **6.3. SNMPD**

The USR-W660 device is equipped with SNMP (Simple Network Management Protocol) service, which allows you to remotely view device information, modify device parameters, and monitor device status using the SNMP protocol. It eliminates the need to be physically present on-site for monitoring and configuring the device. This device supports SNMP versions V2C and V3.

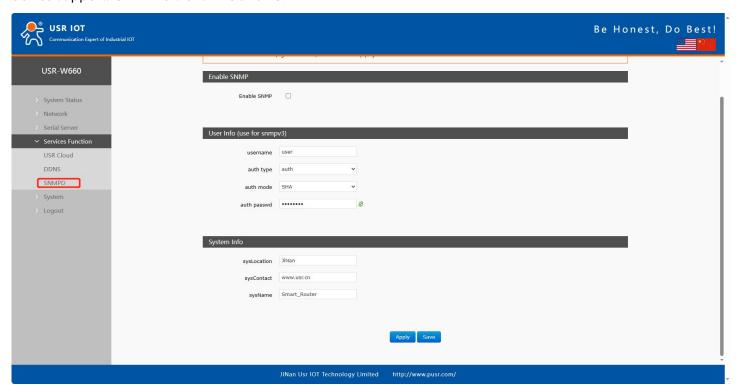

Figure 43. SNMPD settings

| Items       | Description                                                | Default     |
|-------------|------------------------------------------------------------|-------------|
| Enable SNMP | Enable SNMP service by checking the box                    | Not checked |
| username    | Name assigned to the SNMP user                             | user        |
| auth type   | Type of authentication,auth or auth_enc                    | auth        |
| auth mode   | Verification protocol used by the user and host to receive | SHA         |
|             | traps. MD5 or SHA                                          |             |
| auth passwd | User authorization password                                | authpass    |

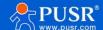

| encryption  | Encryption protocol type, either DES or AES            | DES          |
|-------------|--------------------------------------------------------|--------------|
| mode        |                                                        |              |
| encryption  | Encryption password used as the encryption private key | privpass     |
| passwd      |                                                        |              |
| sysLocation | Location of this device                                | JiNan        |
| sysContact  | Person to contact for this device                      | www.pusr.com |
| sysName     | Name of this device                                    | Smart_Router |

# 7. Contact Us

Jinan USR IOT Technology Limited

Address: Floor 12 and 13, CEIBS Alumni Industrial Building, No. 3 Road of Maolingshan, Lixia District, Jinan,

Shandong, China

Official website: https://www.pusr.com

Official shop: https://shop.usriot.com

Technical support: http://h.usriot.com/

Email: sales@usriot.com

Tel: +86-531-88826739

Fax: +86-531-88826739-808

## 8. Disclaimer

The information in this document provided in connection with Jinan USR IoT technology ltd. and/or its affiliates' products. No license, express or implied, by estoppel or otherwise, to any intellectual property right is granted by this document or in connection with the sale of USR IoT products. EXCEPT AS SET FORTH IN THE TERMS AND CONDITIONS AS SPECIFIED IN THE LICENSE AGREEMENT FOR THIS PRODUCT, USR IOT AND/OR ITS AFFILIATES ASSUME NO LIABILITY WHATSOEVER AND DISCLAIMS ANY EXPRESS, IMPLIED OR STATUTORY WARRANTY RELATING TO ITS PRODUCTS INCLUDING, BUT NOT LIMITED TO, THE IMPLIED WARRANTY OF MERCHANTABILITY, FITNESS FOR A PARTICULAR PURPOSE, OR NON-INFRINGEMENT. IN NO EVENT SHALL USR IOT AND/OR ITS AFFILIATES BE LIABLE FOR ANY DIRECT, INDIRECT, CONSEQUENTIAL, PUNITIVE, SPECIAL OR INCIDENTAL DAMAGES (INCLUDING, WITHOUT LIMITATION, DAMAGES FOR LOSS OF PROFITS, BUSINESS INTERRUPTION OR LOSS OF INFORMATION) ARISING OUT OF THE USE OR INABILITY TO USE THIS DOCUMENT, EVEN IF USR IOT AND/OR ITS AFFILIATES HAVE BEEN ADVISED OF THE POSSIBILITY OF SUCH DAMAGES. USR IOT and/or its affiliates make no representations or warranties with

- 46 -

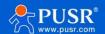

respect to the accuracy or completeness of the contents of this document and reserves the right to make changes to specifications and product descriptions at any time without notice. USR IoT and/or its affiliates do not make any commitment to update the information contained in this document.

- 47 -

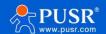

# **Your Trustworthy Smart IOT Partner**

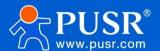

Official Website: www.pusr.com

Official Shop: shop.usriot.com

Technical Support: h.usriot.com

Inquiry Email: inquiry@usriot.com

Skype & WhatsApp: +86 13405313834 关注有人微信公众号 登录商城

Click to view more: Product Catalog & Facebook & Youtube